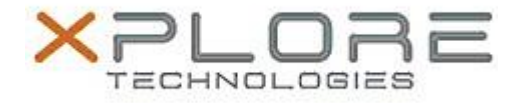

## Xplore Technologies Software Release Note

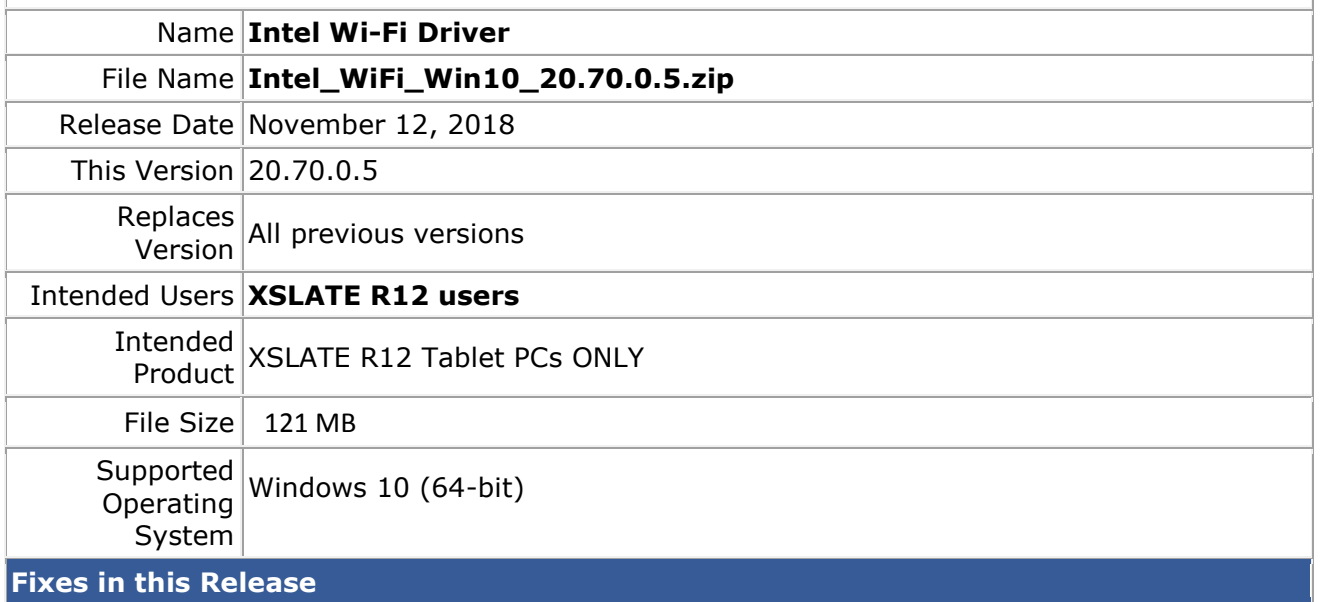

• Improved shutdown and restart times

**What's New in this Release**

• Supports Windows 10 version 1803

**Installation and Configuration Instructions**

## **To install the Wi-Fi Driver 20.70.0.5 update, perform the following steps**:

- 1. Download the update and save to the directory location of your choice.
- 2. Unzip the file to a location on your local drive.
- 3. Double-click the installer (setup.exe) and follow the prompts.
- 4. The update process may take some time. Do not manually power off the tablet during the update.

## **Licensing**

Refer to your applicable end-user licensing agreement for usage terms.